## Howto: MessageWaiting für DECT

## **Gilt für**

Diese Information gilt für

- IP61, IP63 Version 4.5.2
- IP64 Version 2.3.1
- IP65 Version 2.3.10
- IP1202 Version 12r2sr18

## Mehr Informationen

Anzeige für neuer Nachrichten auf DECT-Telefonen bei empfangener Voicemail.

## **Aufbau**

- Kopieren Sie ein [spezielles VM-Skript](http://wiki.innovaphone.com/img_auth.php/c/c1/Vm_dect_mwi.zip) in den standart Voicemail-Ordner.
- Erstellen, oder ändern Sie ein Voicemail-Objekt in der PBX und verweisen Sie in der Scrpit URL darauf. Dieses Script funktioniert sowohl mit DECT Telefonen, als auch mit den normalen innovaphone

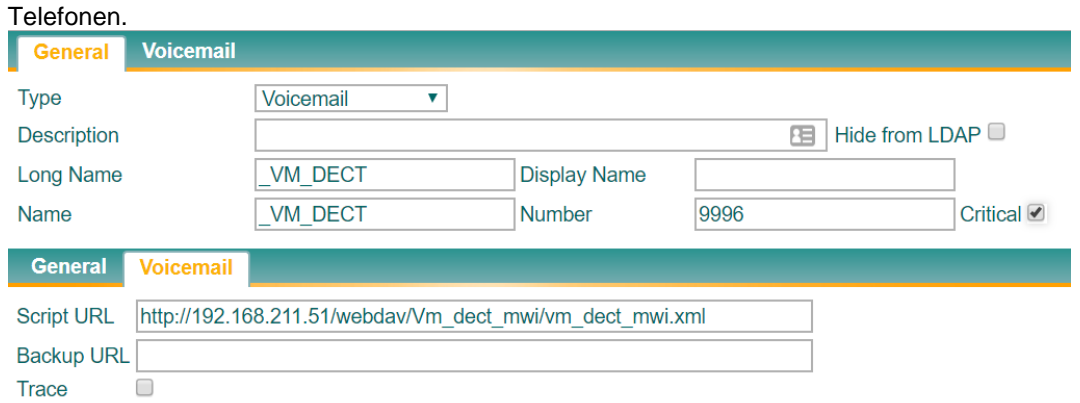

- Gehen Sie zu: IP1202 zu DECT / Config / Features und wählen Sie "MWI Mode: Fixed interrogate and fixed notify number".
	- Geben Sie in die beiden erscheinenden Felder "MWI Interrogate Number" und "MWI Notifiy

Number" die Voicemail-Objektnummer <vm-ext> ein. Ein Reset wird danach benötigt.

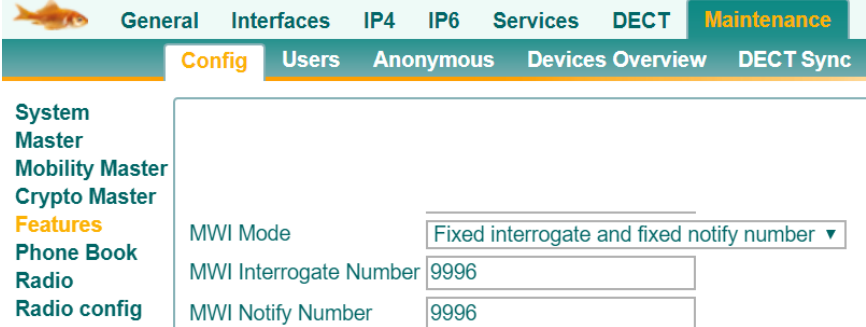

▪ Das Mobilteil benötigt eine Konfiguration über WinPDM

▪ Verbinden Sie das Mobilteil über das entsprechende USB-Programmiergerät mit WinPDM und konfigurieren Sie die Voicemail-Objektnummer im folgenden Format <vm-ext> N. N wird bei einem Anruf durch die Nebenstelle automatisch ersetzt, um auf die eigene Mailbox zuzugreifen.

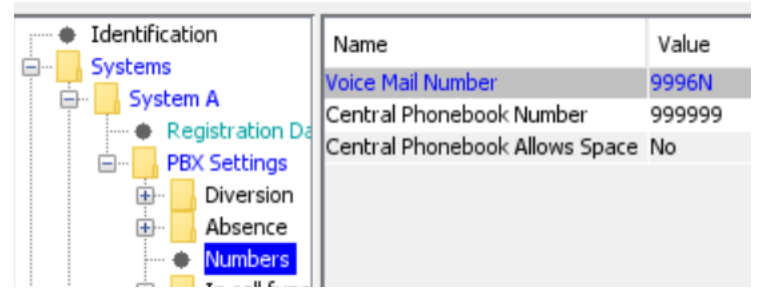

- Wenn Sie einen CFNR für einen DECT-Benutzer auf <vm-ext> einstellen, wird bei einer empfangenen Voicemail die Nachricht "Neue Sprach-Mitteilung(en)" und ein Symbol im DECT-Handset angezeigt.
- Über das DECT-Handset-Menü können Sie jetzt auf die Voicemail zugreifen, diese abspielen und verwalten.
- Die Voicemailbox kann auch durch langes Drücken der Taste "1" am DECT-Headset aufgerufen werden.

**Hinweis:** Das spezielle Skript ist ein Beispiel, das auf "DE Voicemail XML" basiert. Wenn Sie in einer anderen Sprache benötigen, müssen Sie im Skript alle Wörter "de\_" nach der gewünschten Sprache ändern.